## **Table of Contents**

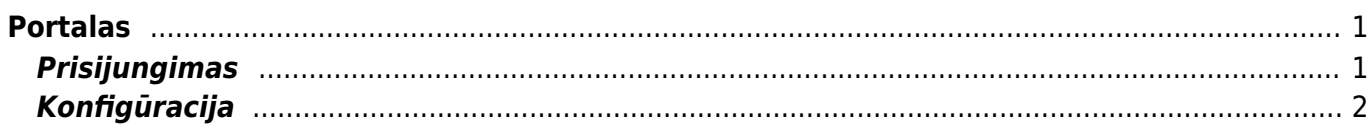

# <span id="page-2-0"></span>**Portalas**

Directo Portalas yra patogus ir saugus būdas prieiti prie Jūsų duomenų bazių. Tai yra naudinga turint vartotoją keliose duomenų bazėse.

### <span id="page-2-1"></span>**Prisijungimas**

Prisijungimas prie Portalo:<https://directo.gate.ee/portal/>

Pasirinkite lietuvių kalbą - kitų prisijungimų metu bus parenkama paskutinį kartą naudota kalba.

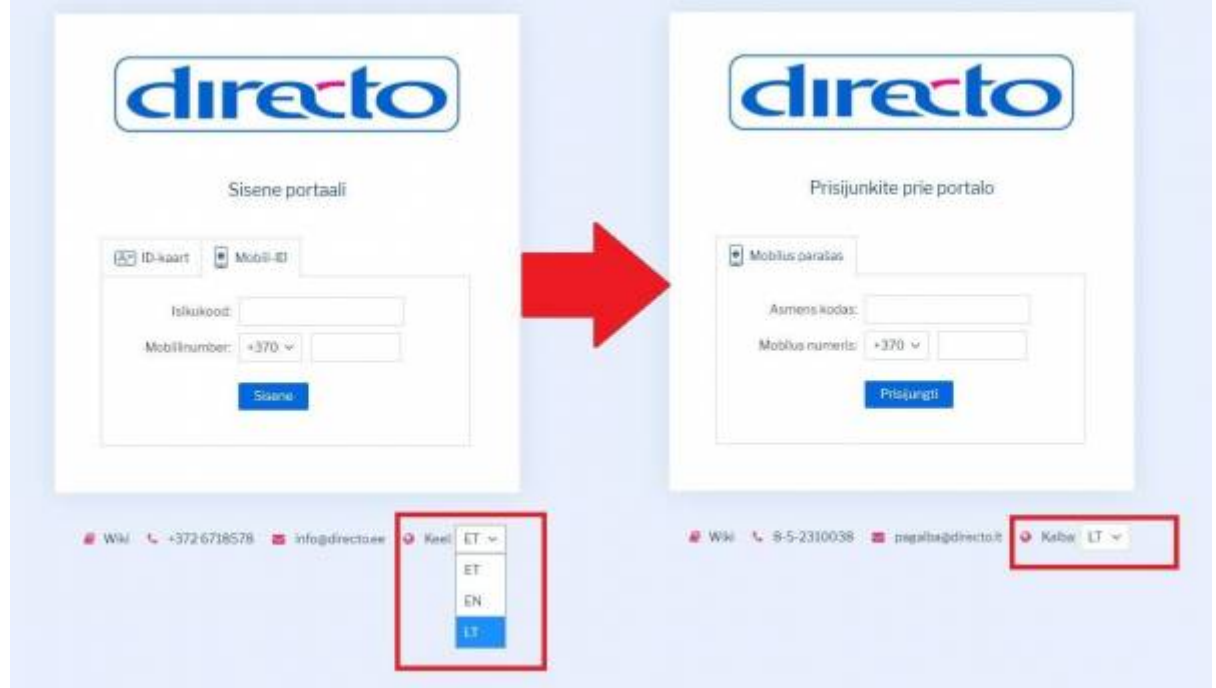

Įveskite asmens kodą be jokių papildomų simbolių, kitame laukelyje pasirinkite šalies kodą įrašykite telefono numerį formatu "61234567".

Prisijungus galite rinktis duomenų bazę:

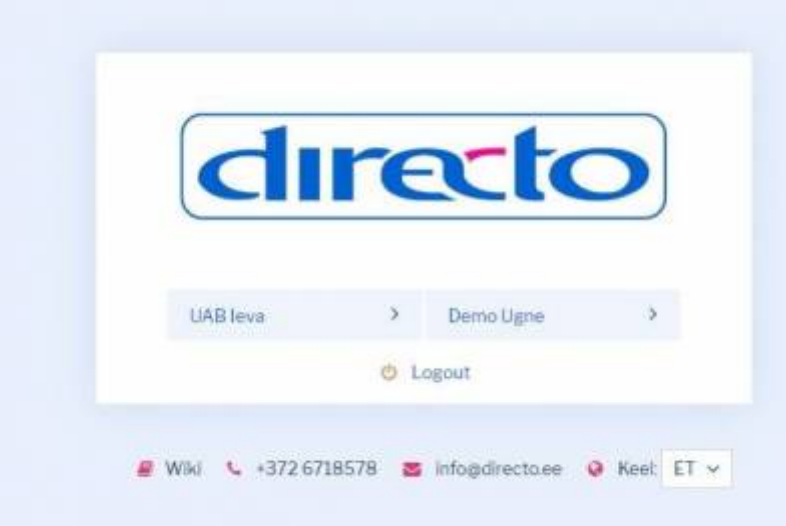

#### <span id="page-3-0"></span>**Konfigūracija**

Norint naudotis Portalu, Directo duomenų bazėje būtina įjungti prisijungimą mobiliuoju parašu.

Tai galite padaryti atliekant žemiau įvardintus žingsnius:

Pagrindiniai nustatymai

[NUSTATYMAI → Pagrindiniai nustatymai → Bendri nustatymai "ID kortelės / Mobilaus parašo](https://wiki.directo.ee/_detail/lt/portal_login.png?id=lt%3Aportal) [prisijungimas", parinkite "Taip" ir išsaugokite.](https://wiki.directo.ee/_detail/lt/portal_login.png?id=lt%3Aportal)

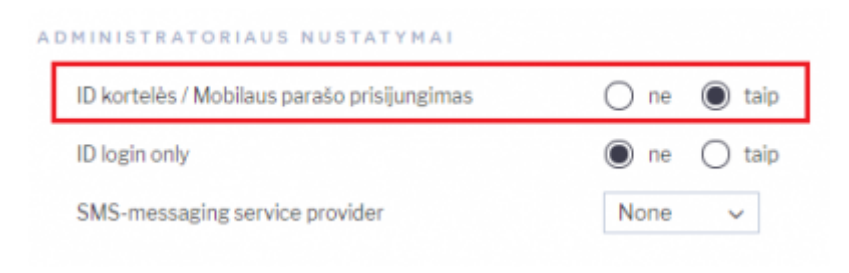

Asmeniniai nustatymai

#### [Darbuotojo kortelėje įrašykite savo asmens kodą:](https://wiki.directo.ee/_detail/lt/portal_employee_setting.png?id=lt%3Aportal)

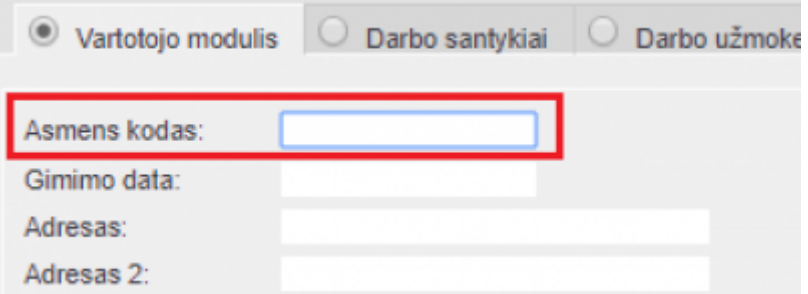

 Vartotojui privalo būti suteiktas galiojantis slaptažodis (vartotojas privalo galėti prisijungti prie DB paprastuoju būdu)

Šie nustatymai (ir vartotojo kortelė) turi būti sukurti visose duomenų bazėse, į kurias norite prisijungti iš Portalo.

Vartotojo kodas turi būti toks pats per visas naudojamas duomenų bazes.

Nustatymų pakeitimas gali užtrukti iki valandos, kol įsigalios naujieji parametrai.

From: <https://wiki.directo.ee/> - **Directo Help**

Permanent link: **<https://wiki.directo.ee/lt/portal?rev=1558094281>**

Last update: **2019/05/17 14:58**